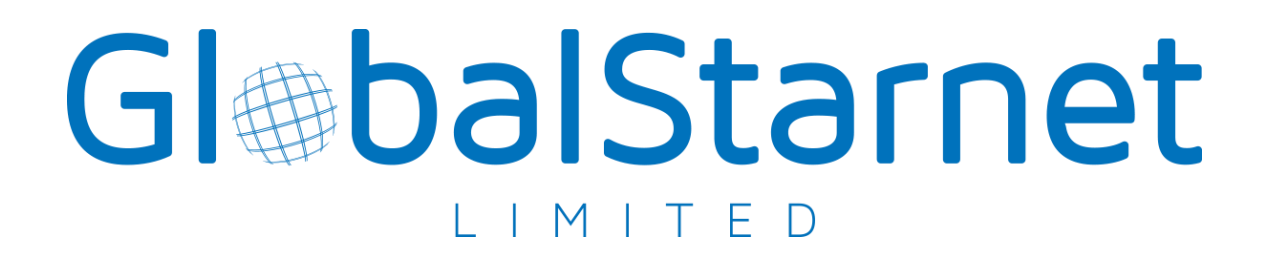

# **MANUALE UTENTE WHISTLEBLOWING**

tel. (+39) 06 66666 1 - fax (+39) 06 66410152 www.globalstarnet.it - info@globalstarnet.it P. IVA e C.F. 09046231008

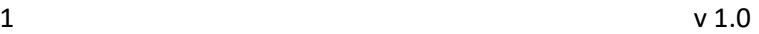

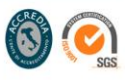

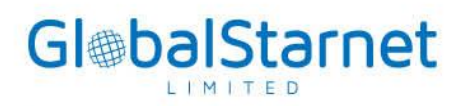

# SOMMARIO

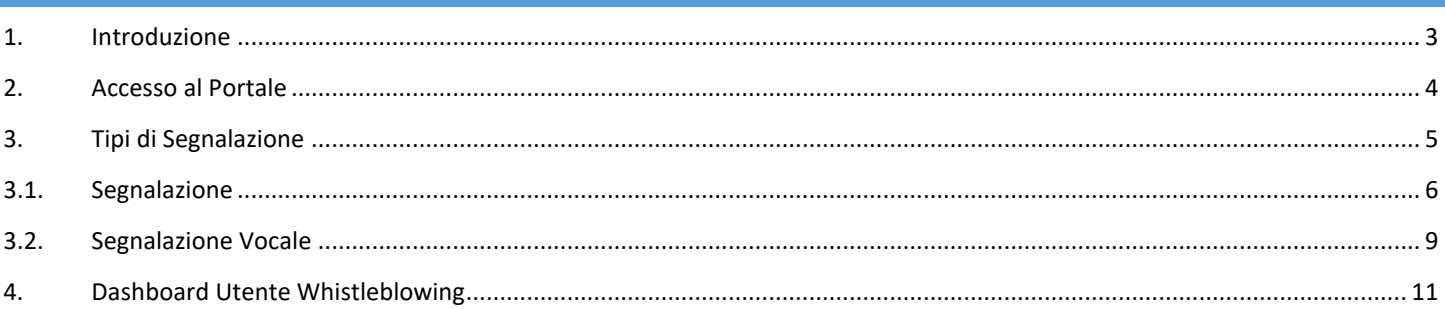

 $\overline{2}$ 

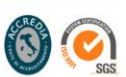

# <span id="page-2-0"></span>1. INTRODUZIONE

Il presente documento prevede una serie di istruzioni operative per la gestione del processo di ricezione, analisi e trattamento delle segnalazioni ex d.lgs. 24/2023, tramite il Portale Whistleblowing della Global Starnet Ltd, accessibile al seguente indirizzo:

# <https://whistleblowing.globalstarnet.it/>

Il Portale Whistleblowing è una piattaforma sicura e riservata che consente agli utenti di segnalare in maniera orale o scritta e anche anonimamente, le eventuali violazioni di disposizioni normative nazionali o dell'Unione europea che ledono l'interesse pubblico o l'integrità dell'ente, di cui siano venute a conoscenza nel contesto lavorativo della Global Starnet. La piattaforma è gestita da un sistema affidabile che garantisce la protezione dell'identità dell'utente segnalante, consentendo una comunicazione diretta e protetta con il Gestore delle segnalazioni.

La Global Starnet promuove una cultura etica e di rispetto, incoraggiando tutti i dipendenti, collaboratori, clienti e fornitori a segnalare tempestivamente eventuali comportamenti non conformi o attività illegali.

Il Portale Whistleblowing è progettato per garantire un alto livello di riservatezza e sicurezza dei dati personali. Tutte le segnalazioni vengono gestite nel rispetto della privacy dell'utente, anche tramite l'utilizzo di strumenti di crittografia.

Il sistema di protezione riconosce al whistleblower:

- la tutela della riservatezza dell'identità del segnalante e della persona coinvolta nella segnalazione e della segnalazione stessa;

- la tutela da misure ritorsive o discriminatorie eventualmente adottate dall'ente a causa della segnalazione effettuata, avente effetti sulle condizioni di lavoro per motivi collegati alla denuncia, intendendo con misure discriminatorie qualsiasi azione disciplinare ingiustificata, molestie sul luogo di lavoro ed ogni altra forma di ritorsione che determini condizioni di lavoro intollerabili;

- l'esclusione dalla responsabilità nel caso in cui il whistleblower sveli, per giusta causa, notizie coperte dall'obbligo di segreto d'ufficio, aziendale, professionale, scientifico o industriale (artt. 326,622, 623 c.p.) ovvero violi l'obbligo di fedeltà (art. 2105 c.c.).

Il Gestore della Segnalazione è soggetto legittimato, per legge, a trattare i dati personali del segnalante e, eventualmente, a conoscerne l'identità.

La Global Starnet assicura la riservatezza (salve espresse previsioni di legge) e l'anonimato del segnalante al fine di escludere l'ipotetico rischio di ritorsioni e/o discriminazioni a carico di chi effettua la segnalazione; in particolare, l'identità del segnalante e qualsiasi altra informazione da cui può evincersi, direttamente o indirettamente, tale identità non possono essere rivelate, senza il consenso espresso dello

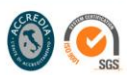

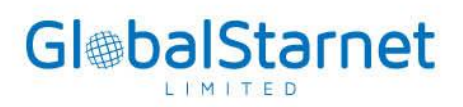

stesso segnalante, a persone diverse da quelle competenti a ricevere o a dare seguito alle segnalazioni, espressamente autorizzate a trattare tali dati ai sensi degli articoli 29 e 32, paragrafo 4, del regolamento (UE) 2016/679 e dell'articolo 2-quaterdecies del codice in materia di protezione dei dati personali di cui al decreto legislativo 30 giugno 2003, n. 196.

## <span id="page-3-0"></span>2. ACCESSO AL PORTALE

Aprire il proprio Browser Web, ad esempio Chrome, e collegarsi al sito:

• <https://whistleblowing.globalstarnet.it/> → è consentito anche a soggetti esterni la possibilità di presentare una segnalazione;

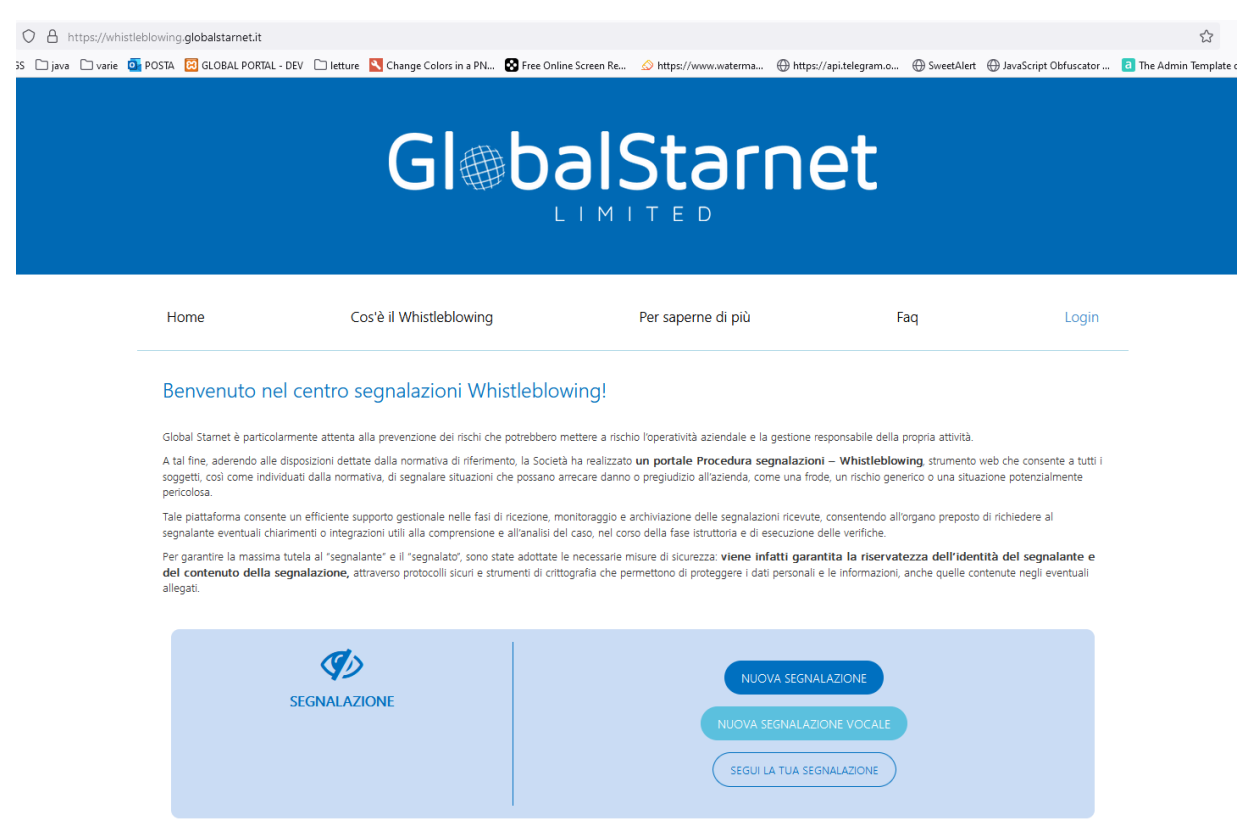

• Oppure dalla Intranet Aziendale (strumento interno a disposizione dei dipendenti), cliccare il pulsante

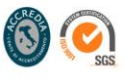

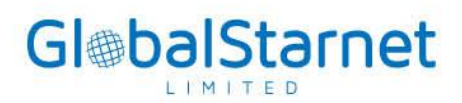

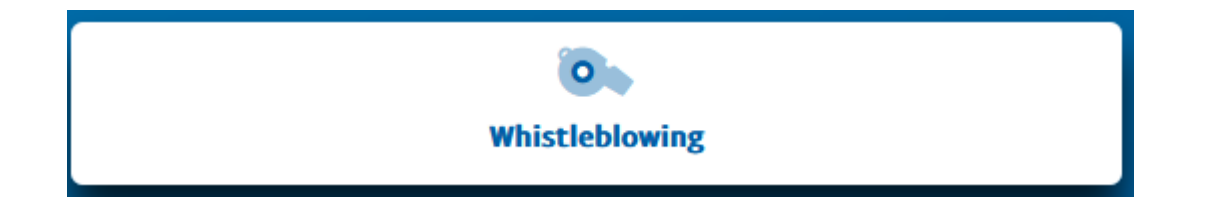

### <span id="page-4-0"></span>3. TIPI DI SEGNALAZIONE

Costituiscono segnalazioni quelle compiute da un lavoratore che, nello svolgimento delle proprie mansioni, si accorge di situazioni, fatti, circostanze che, ragionevolmente, possono portare a ritenere che un'irregolarità o un fatto illecito si sia verificato.

La segnalazione deve essere il più possibile circostanziata e fornire il maggior numero di elementi, a conoscenza del segnalante, utili per procedere alle dovute verifiche e controlli - a riscontro della fondatezza dei fatti oggetto di segnalazione, sebbene non sia indispensabile che il segnalante disponga di prove sufficienti a dimostrare il fatto riportato - anche ai fini dell'individuazione degli autori della presunta condotta illecita. Le condotte illecite segnalate devono riguardare situazioni di cui il soggetto sia venuto direttamente a conoscenza "in ragione del rapporto di lavoro" e/o dell'eventuale vincolo con la Global Starnet, comprendendo non solo quanto si è appreso in virtù del ruolo rivestito, ma anche le notizie acquisite in occasione o a causa dello svolgimento delle mansioni lavorative.

La segnalazione pertanto dovrà contenere, secondo il modulo per le segnalazioni di condotte illecite, i seguenti elementi essenziali:

- a) le generalità del soggetto che effettua la segnalazione, con indicazione della posizione o funzione attualmente svolta nell'ambito dell'azienda, nonché l'indicazione della qualifica ricoperta all'epoca del fatto segnalato;
- b) una chiara e completa descrizione dei fatti oggetto di segnalazione;
- c) indicazione della tipologia della violazione;
- d) le modalità con cui il segnalante è venuto a conoscenza dei fatti e che tipo di conoscenza possiede rispetto alle informazioni che intende segnalare;
- e) se conosciute, le circostanze di tempo e di luogo in cui sono stati commessi i fatti segnalati e da quanto tempo il segnalante è a conoscenza dei fatti;

# Gl®balStarnet

- f) se conosciute, le generalità o altri elementi che consentano di identificare il soggetto che ha posto in essere i fatti segnalati (ad es.: la qualifica o il settore in cui svolge l'attività), ovvero i soggetti che hanno concorso alla commissione dell'illecito);
- g) l'indicazione di eventuali altri soggetti che possono riferire sui fatti oggetto di segnalazione;
- h) eventuali documenti, a corredo della segnalazione, che possano confermare la fondatezza dei fatti riportati;
- i) l'indicazione di altri soggetti a cui sono stati segnalati i fatti;
- j) ogni altra informazione che possa fornire un utile riscontro circa la sussistenza dei fatti segnalati.

Il portale consente di effettuare due tipologie di Segnalazioni:

- a) Segnalazione in forma scritta
- b) Segnalazione Vocale  $\rightarrow$  sono effettuate attraverso sistemi di messaggistica vocale

# <span id="page-5-0"></span>3.1. SEGNALAZIONE SCRITTA

L'utente accedendo alla pagina dedicata può inoltrare la segnalazione compilando il form nelle sue differenti sezioni.

La sezione relativa ai Dati del Segnalante non è vincolante in quanto questi campi non sono sottomessi ad alcun processo di validazione. In questo modo, sarà possibile effettuare una segnalazione di tipo anonima.

I dati relativi al Segnalante consentono di registrare le informazioni dettagliate sulla persona fisica che effettua la Segnalazione in modo tale da agevolare gli accertamenti e le attività correlate al Gestore delle segnalazioni al fine di ottemperare una formula risolutiva più efficace ed efficiente di quanto tramesso.

Invece, le segnalazioni anonime saranno prese in considerazione e gestite solo se adeguatamente circostanziate e documentate, siano ossia tali da fare emergere fatti e situazioni concretamente rilevanti e riferibili a contesti determinati al momento della segnalazione (esempio indicazioni di nominativi o qualifiche particolari, menzione di uffici specifici, procedimenti o eventi particolari, etc.)

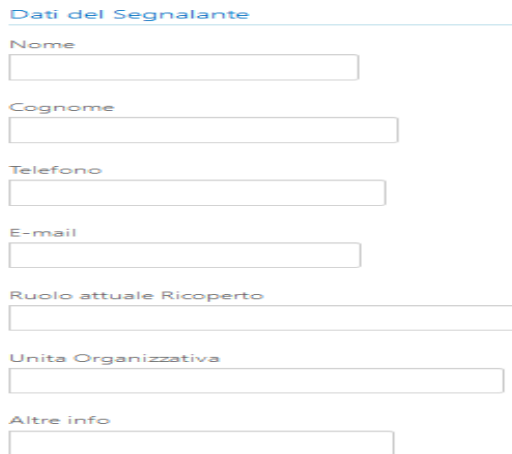

 $\overline{c}$ S

# **Gl®balStarnet**

#### A quale categoria di stakeholder appartieni?

ODipendente ODirigente OAmministratore OConsulente/Fornitore **OAltro** 

#### Che tipo di conoscenza hai rispetto alle informazioni che intendi segnalare?

O Osservazione diretta O Mi è stato riferito da un testimone O L'ho sentito dire O Ho preso visione di documenti o e-mail O Altro (es. stampa, media)

#### Da quanto tempo sei a conoscenza di tali informazioni?

O Da meno di un mese O Da almeno 6 mesi O Da almeno 1 Anno O Altro

#### Per quanto di tua conoscenza, tali informazioni sono state già segnalate a:

O Forze dell'ordine O Autorità Nazionale Anticorruzione O Altro O Non sono state segnalate O Non so

Descrivi i fatti e le circostanze indicandone, per quanto di tua conoscenza, i soggetti coinvolti, i luoghi di accadimento e i riferimenti temporali

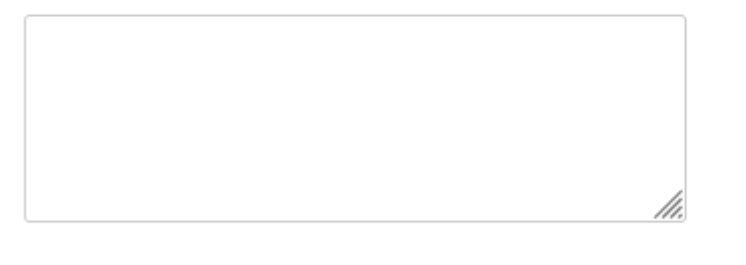

#### Ci sono altri soggetti che ritieni siano a conoscenza di tali fatti? Potresti indicarne i nominativi?

Allega documenti a supporto della segnalazione

[Sei invitato ad allegare qualsiasi documentazione o evidenza che possa essere utile a sostenere le tue dichiarazioni]

□ Aggiungi file

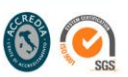

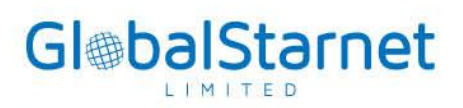

Le altre sezioni sono vincolanti ed obbligatorie in quanto consentono di delineare la segnalazione nei suoi aspetti cruciali ed essenziali per le attività successive svolte dal Gestore delle segnalazioni.

Una volta completata la compilazione della form relativa alla segnalazione, prima di passare all'elaborazione, il sistema richiederà ulteriore conferma all'utente prima di processare i dati esposti mediante l'apposita finestra di popup.

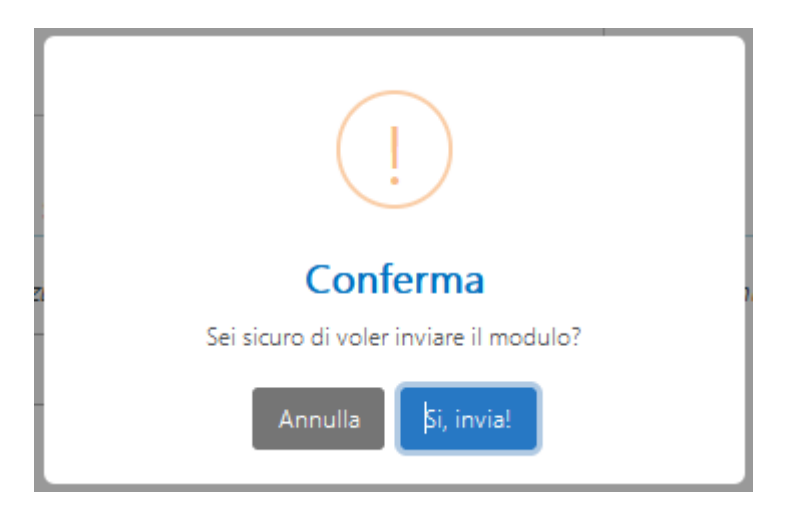

Una volta effettuata la registrazione della segnalazione, agli utenti segnalanti verranno rilasciate delle credenziali d'accesso che consentono loro di monitorare l'avanzamento dell'istruttoria.

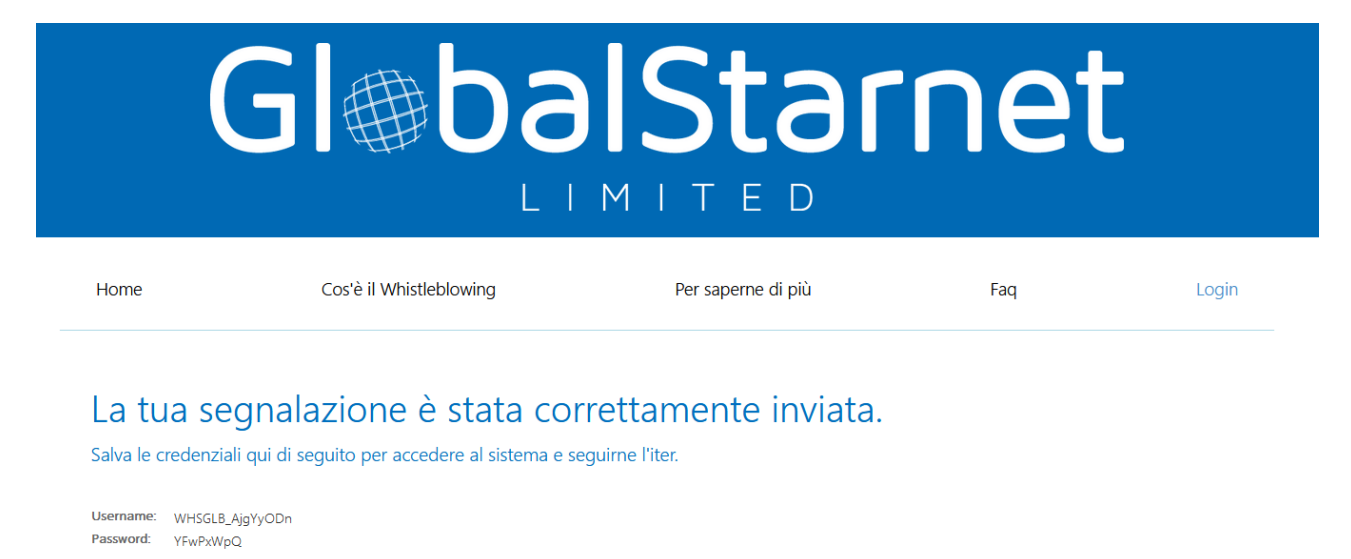

ATTENZIONE! se hai aperto una segnalazione senza lasciare un recapito di posta elettronica non sarà possibile recuperare le credenziali di accesso e ne tanto meno modificare la password!

Nel caso in cui l'utente segnalante abbia fornito un indirizzo e-mail durante la segnalazione, le credenziali saranno inviate alla casella di posta elettronica indicata. In questo modo, l'utente potrà accedere al portale e, se necessario, modificare la sua password nella sezione Profilo.

tel. (+39) 06 66666 1 - fax (+39) 06 66410152

www.globalstarnet.it - info@globalstarnet.it

P. IVA e C.F. 09046231008

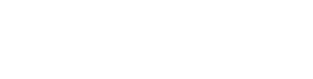

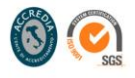

# <span id="page-8-0"></span>3.2. SEGNALAZIONE VOCALE

Dal portale, cliccando sulla voce "Segnalazione Vocale", sarà possibile accedere al form di registrazione.

A differenza della Segnalazione in forma scritta, la Segnalazione Vocale non può essere anonima, quindi i campi relativi alle informazioni del Segnalante sono obbligatorie, e - se non sottomesse - la Segnalazione Vocale non potrà essere registrata a sistema.

Una volta compilati i dati relativi alla persona fisica Segnalante, si potrà procedere con la registrazione audio direttamente dal browser, cliccando sull'apposito pulsante:

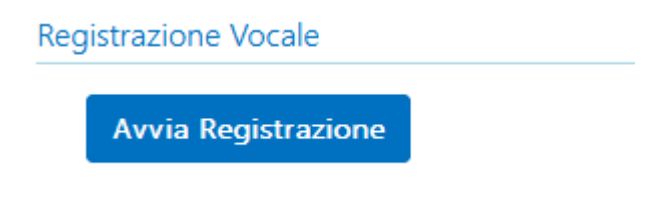

Una volta azionato il pulsante, dal browser verrà richiesta l'attivazione del microfono per procedere alla registrazione audio, per cui sarà necessario consentire, al fine di attivare lo stesso:

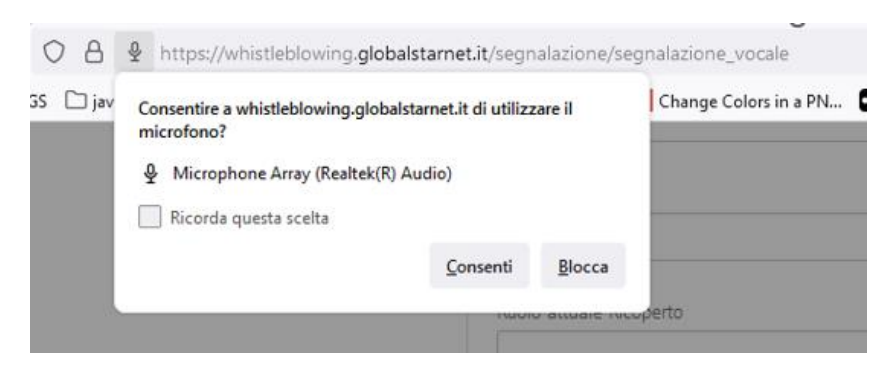

Mentre nella finestra principale verrà mostrato questo popup:

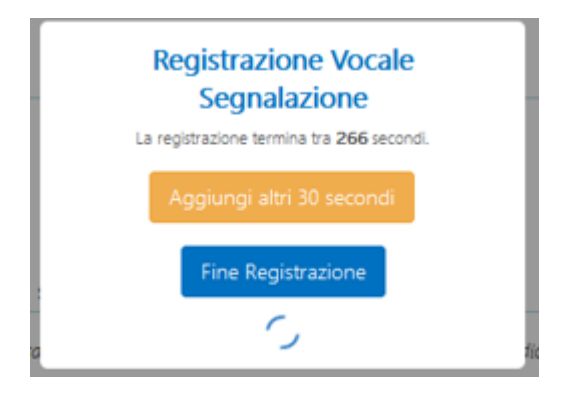

La registrazione si considera conclusa o terminata in due casi:

- Automaticamente, quando è terminato il tempo di registrazione impostato a sistema (tempo che sarà possibile aumentare cliccando il tasto "Aggiungi altri 30 secondi')

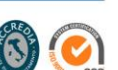

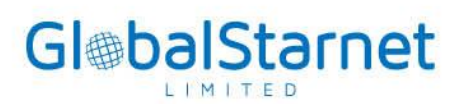

Manualmente dall'utente mediante il pulsante "Fine Registrazione" con il seguente messaggio di conferma

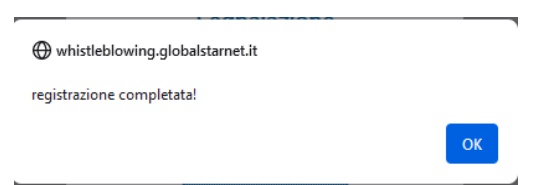

Successivamente alla registrazione effettuata, sarà possibile riascoltare l'audio mediante l'apposito Player Audio mostrato appena conclusa la registrazione.

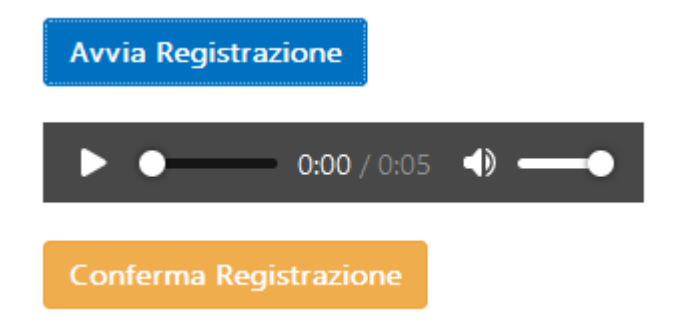

Una volta riascoltata la registrazione, è necessaria la conferma manuale da parte dell'utente, che manifesti il consenso esplicito a quanto trasmesso.

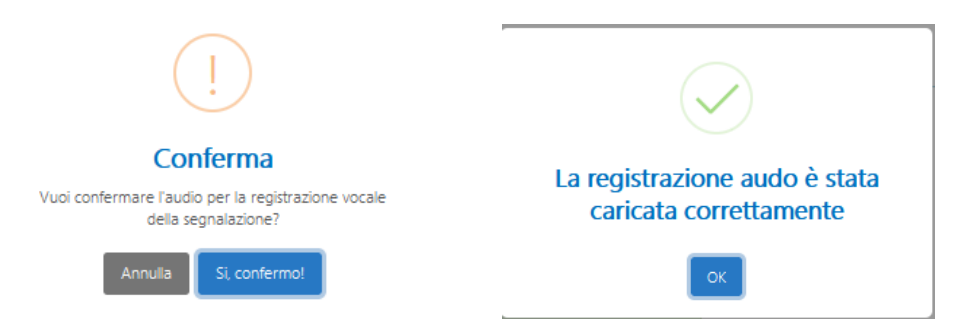

La registrazione è inserita correttamente quando apparirà nella sezione Registrazione Vocale il seguente messaggio:

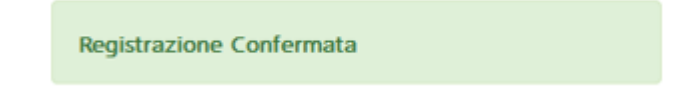

Invece, cliccando sul tasto Avvia Registrazione sarà cancellata automaticamente la registrazione corrente per effettuare una nuova registrazione.

La gestione e la verifica sulla fondatezza delle circostanze rappresentate nella segnalazione sono affidate al Gestore che vi provvede nel rispetto dei principi di imparzialità e riservatezza, effettuando ogni attività

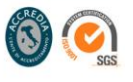

ritenuta opportuna, inclusa l'audizione personale del segnalante e di eventuali altri soggetti che possono riferire sui fatti segnalati.

# <span id="page-10-0"></span>4. DASHBOARD UTENTE WHISTLEBLOWING

Aprire il proprio Browser Web, ad esempio Chrome, e collegarsi al sito:

• <https://whistleblowing.globalstarnet.it/>login

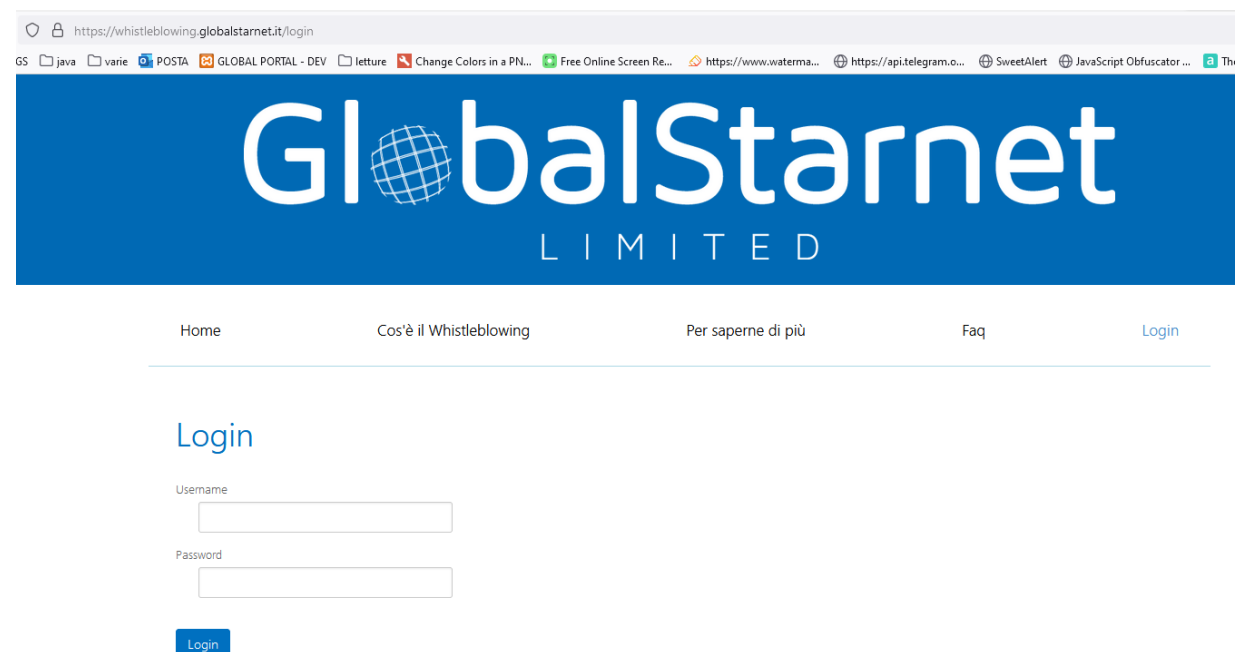

• Dopo essersi loggati con le credenziali trasmesse dopo la registrazione delle Segnalazione, si verrà indirizzati alla Dashboard principale

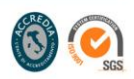

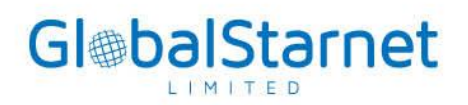

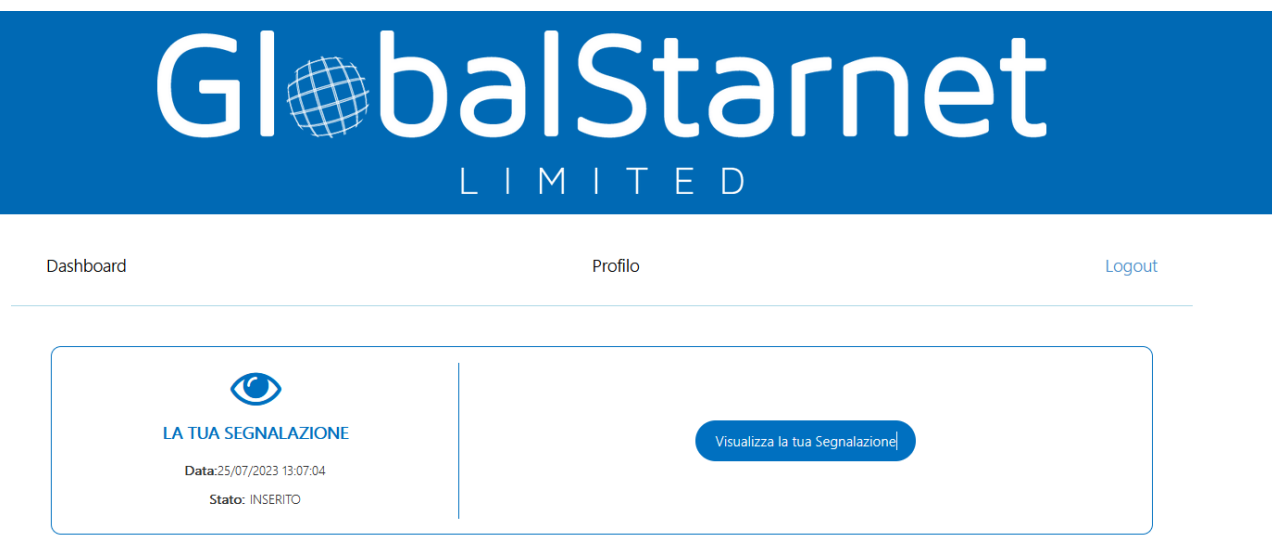

Cliccando su "Visualizza la Segnalazione" è possibile consultare i dati della segnalazione, l'andamento dell'istruttoria e la relativa messaggistica, qualora risulti abilitata da parte del Gestore; con questo canale, quest'ultimo può interagire con l'utente per chiedere informazioni aggiuntive relative all'indagine della Segnalazione in corso.

Esempio Andamento Istruttoria:

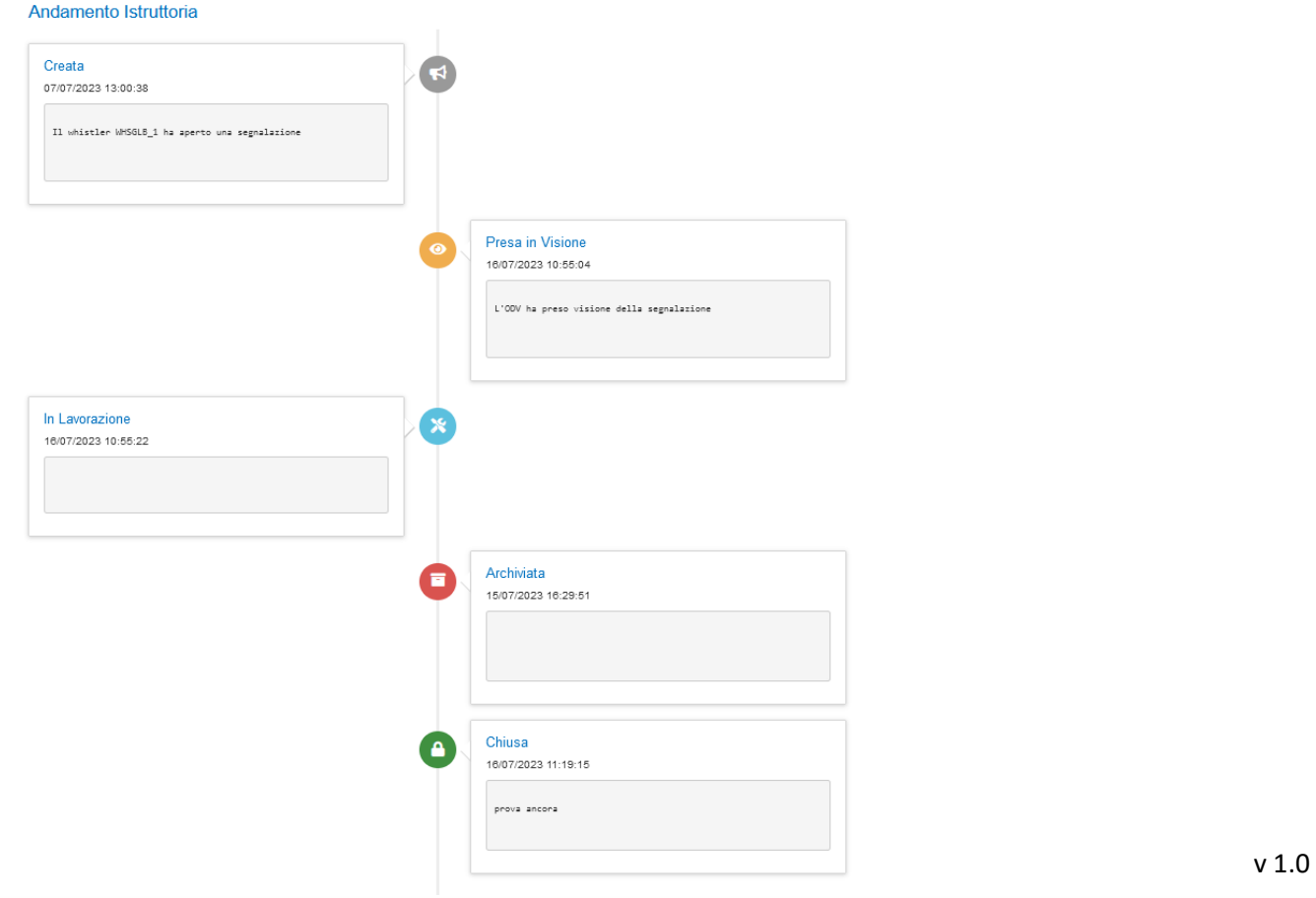

#### Global Starnet Limited

sede secondaria con rappresentanza stabile via di Torre Rossa, 66 - 00165 Roma, Italy

tel. (+39) 06 66666 1 - fax (+39) 06 66410152 www.globalstarnet.it - info@globalstarnet.it P. IVA e C.F. 09046231008

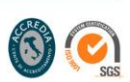

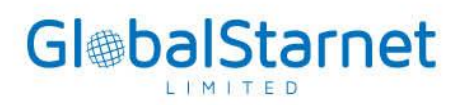

Nel caso in cui l'utente segnalante abbia scelto di effettuare una segnalazione anonima senza fornire un indirizzo e-mail, le credenziali d'accesso verranno generate in modo sicuro e riservato in quel preciso istante. Si sottolinea che per motivi di sicurezza e riservatezza, tali credenziali non potranno più essere modificate o rigenerate successivamente.

### Esempio Messaggistica Segnalazione:

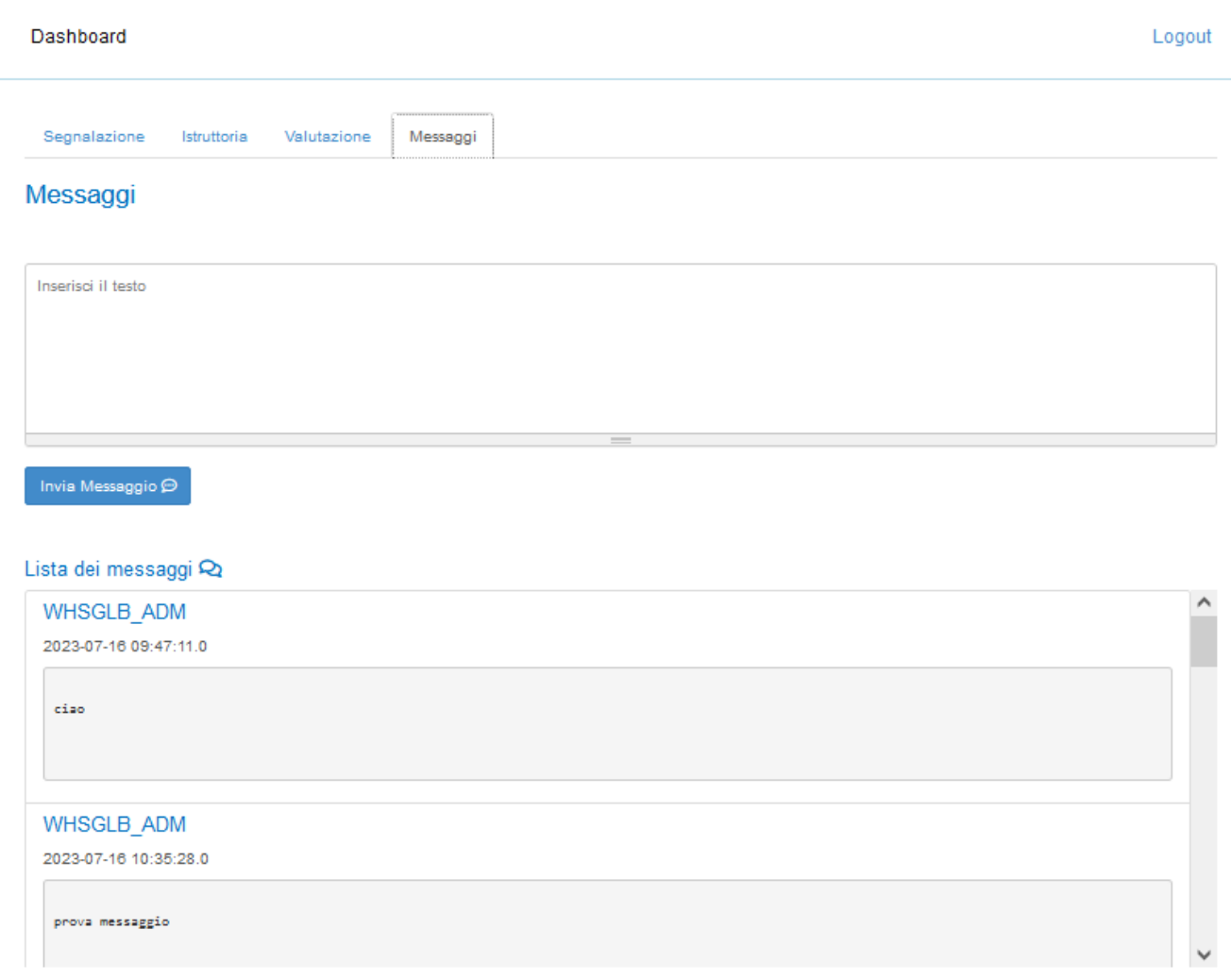

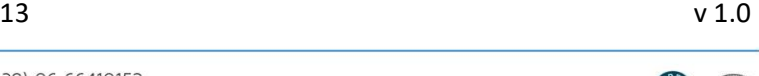